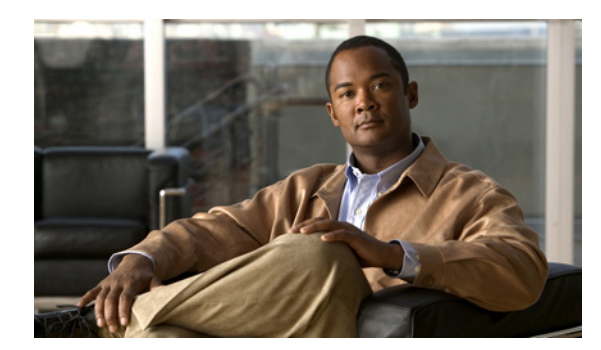

# **CHAPTER 1**

# 製品概要

Catalyst 2960-S ファミリのスイッチ(単にスイッチとも呼ぶ)は、Cisco IP Phone、Cisco Wireless Access Point、ワークステーション、およびその他のネットワーク装置(サーバ、ルータ、他のスイッ チなど)に接続できるイーサネット スイッチです。

一部モデルのスイッチは、Cisco FlexStack テクノロジーによってスタックをサポートしています。特 に明記しない限り、スイッチという用語は、スタンドアロン スイッチおよびスイッチ スタックを指し ます。

- **•** 「スイッチ [モデル」\(](#page-0-0)P.1-1)
- **•** [「前面パネル」\(](#page-1-1)P.1-2)
- **•** [「背面パネル」\(](#page-17-0)P.1-18)
- **•** [「管理オプション」\(](#page-20-0)P.1-21)

# <span id="page-0-0"></span>スイッチ モデル

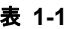

表 **1-1** スイッチのモデルと説明

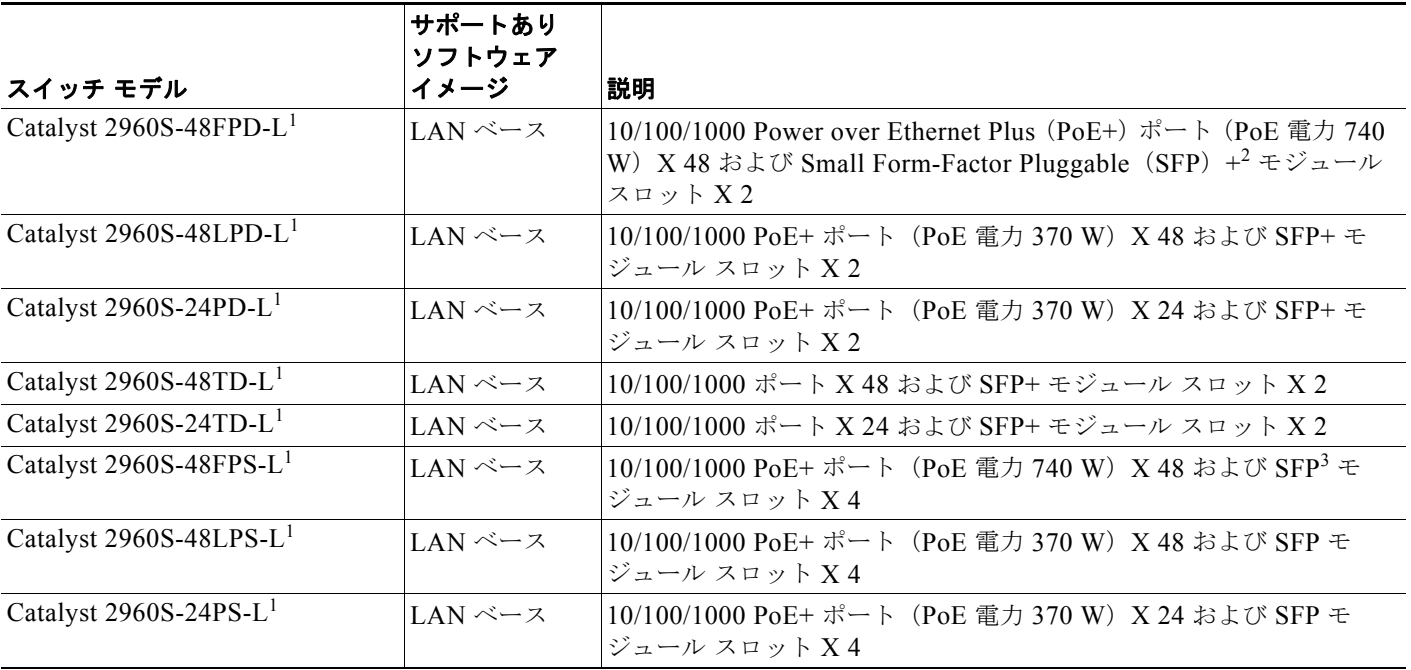

#### 表 **1-1** スイッチのモデルと説明 (続き)

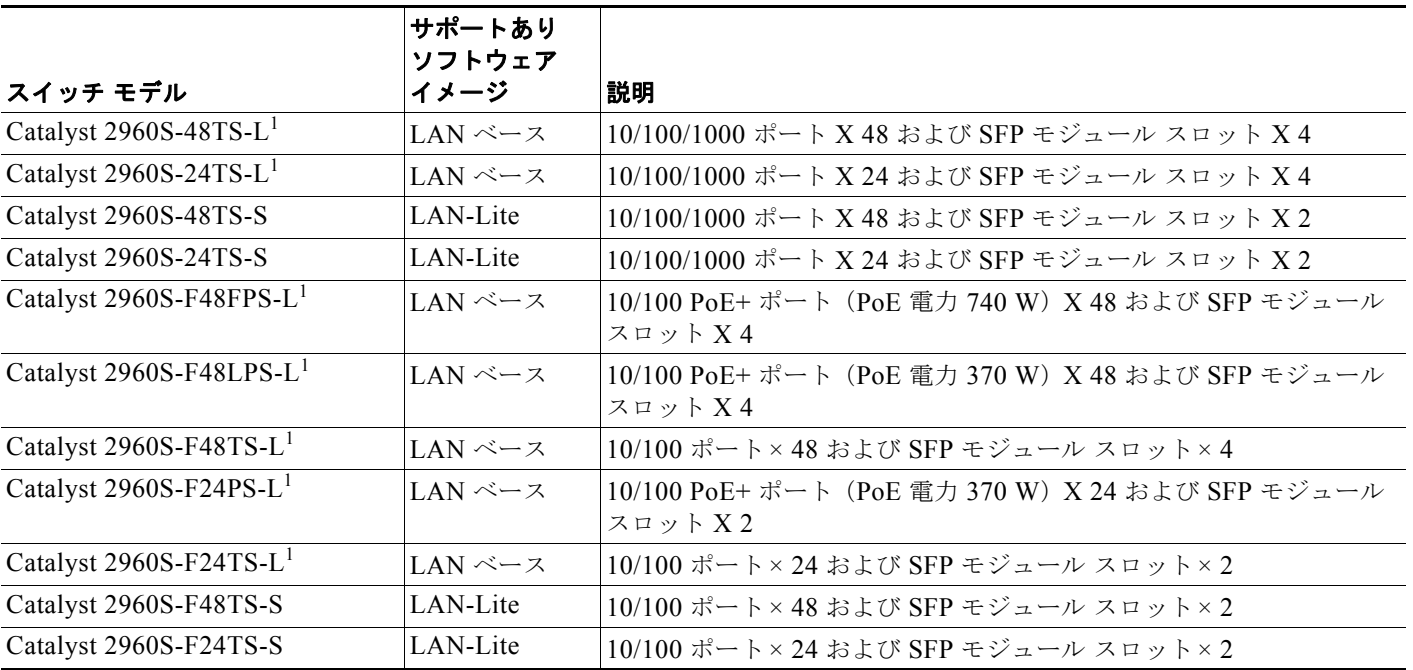

<span id="page-1-0"></span>1. Cisco FlexStack テクノロジーをサポートしています。

2. SFP+ = 10 ギガビット アップリンク。

3. SFP = 1 ギガビット アップリンク。

# <span id="page-1-1"></span>前面パネル

24 ポートおよび 48 ポート スイッチの前面パネルには、10/100 または 10/100/1000 イーサネット ポー トか、10/100 または 10/100/1000 PoE ポート、SFP または SFP+ モジュール スロット、USB ポート、 コンソール ポート、および LED があります。すべての 24 ポートおよび 48 ポート スイッチに、同様 のコンポーネントがあります。例については、図 [1-1](#page-2-0)、図 [1-2](#page-2-1)、図 [1-3](#page-3-0)、および図 [1-4](#page-3-1) を参照してくだ さい。

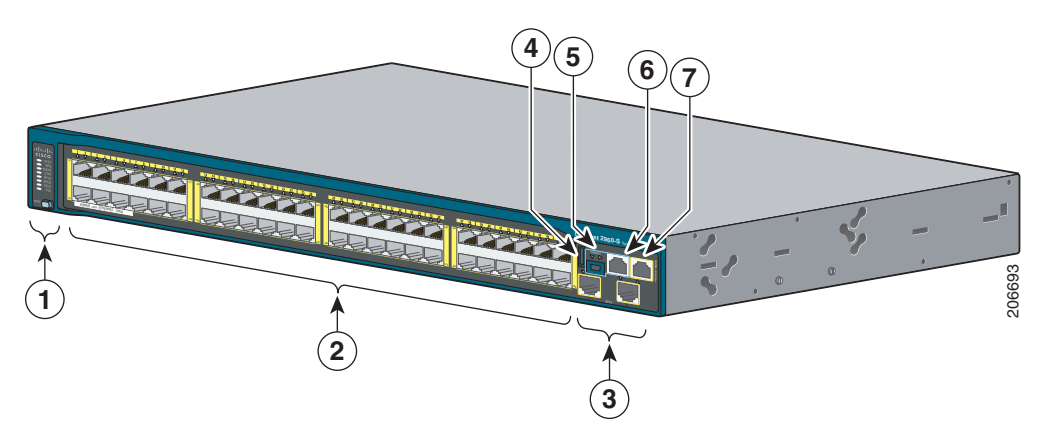

#### <span id="page-2-0"></span>図 **1-1 Catalyst 2960S-48FPD-L** の前面パネル

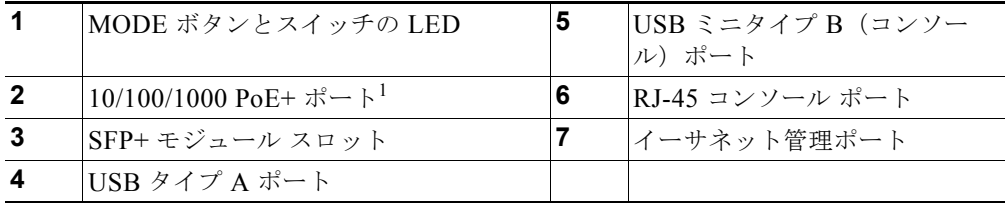

1. ポートの番号は左端を1とし、右に向かって順に並んでいます。ペアの最初のメンバ (ポート1) は、2番めのメンバ(ポート2)の上にあります。モジュールのスロット番号は1と2です。

#### <span id="page-2-1"></span>図 **1-2 Catalyst 2960S-48TS-L** の前面パネル

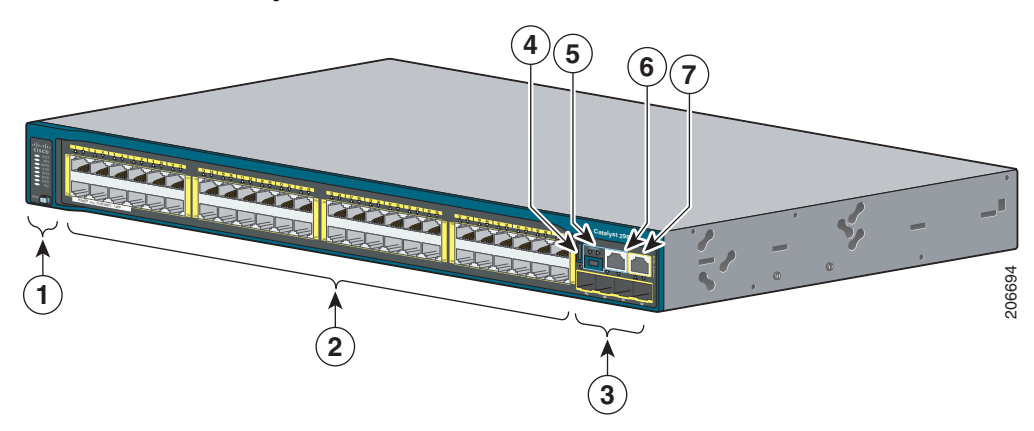

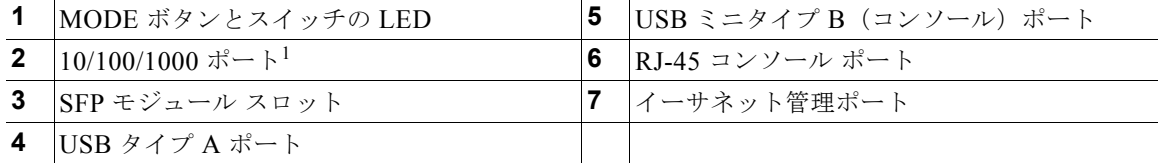

1. ポートの番号は左端を1とし、右に向かって順に並んでいます。ペアの最初のメンバ(ポート1)は、2番めのメ ンバ(ポート2)の上にあります。モジュールのスロット番号は 49、50、51、および 52 です。

<span id="page-3-0"></span>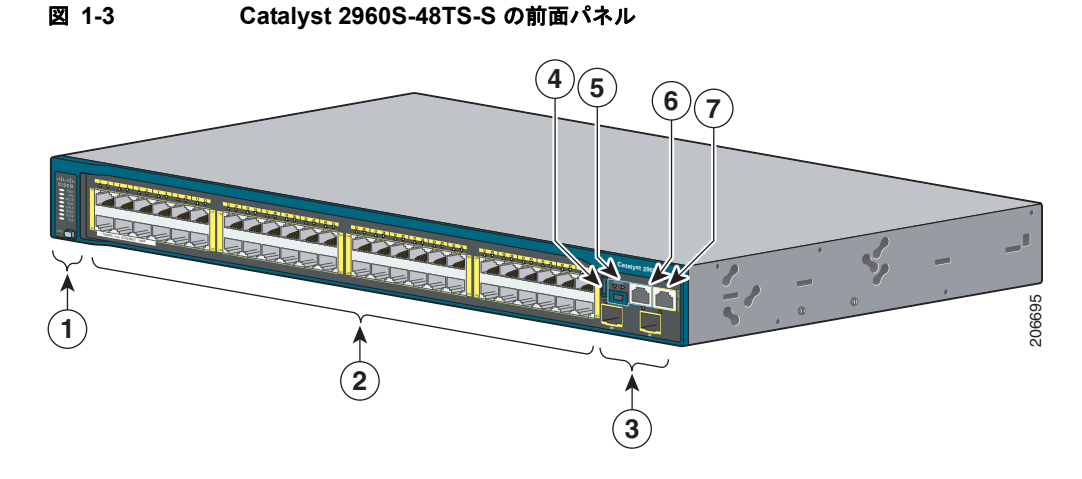

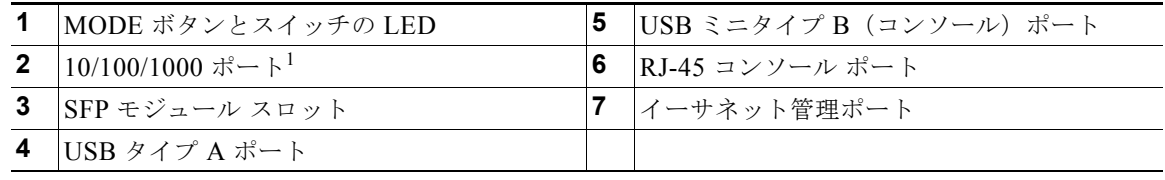

1. ポートの番号は左端を1とし、右に向かって順に並んでいます。ペアの最初のメンバ(ポート1)は、2番めのメ ンバ (ポート2)の上にあります。モジュールのスロット番号は49と50です。

<span id="page-3-1"></span>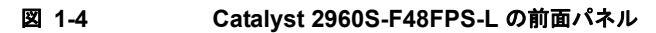

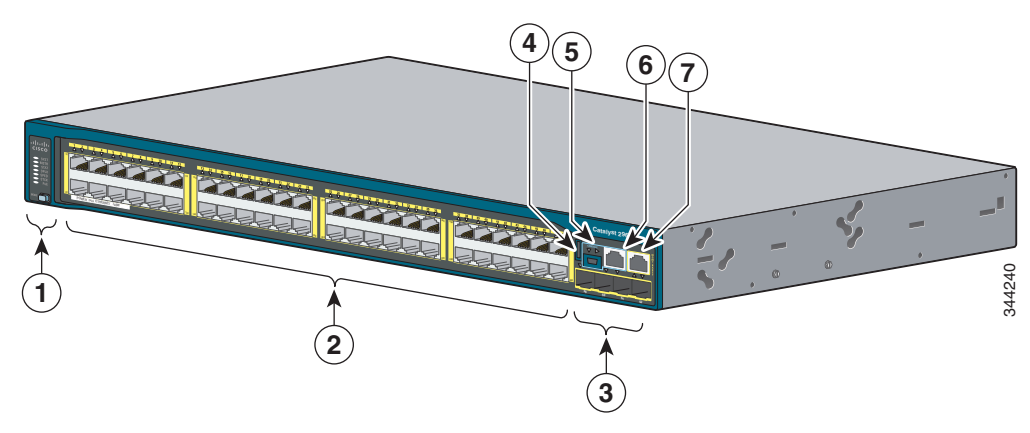

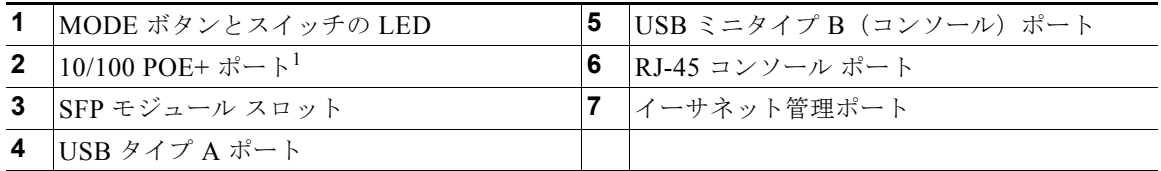

1. ポートの番号は左端を1とし、右に向かって順に並んでいます。ペアの最初のメンバ(ポート1)は、2番めのメ ンバ(ポート2)の上にあります。モジュールのスロット番号は49、50、51、および52です。

## **10/100 PoE+** ポート

各ポートは、IEEE 802.3af、IEEE 802.3at、および ePoE に準拠した装置をサポートする PoE+ 機能を 備えており、Cisco IP Phone や Cisco Aironet アクセス ポイントをサポートするシスコ独自規格の PoE 機能も備えています。

スイッチの最大出力電力は、スイッチのモデルによって 740 W または 370 W のどちらかになります。 インテリジェントな電源管理により、すべてのポートで柔軟な電力の割り当てが可能です。

供給電力が 740 W のスイッチでは、次の PoE および PoE+ を給電できます。

- **•** すべてのポートで 15.4 W の PoE 出力
- **•** 24 のポートで 30 W の PoE+

供給電力が 370 W のスイッチでは、次の PoE および PoE+ を給電できます。

- **•** 24 のポートで 15.4 W の PoE 出力
- **•** 48 のポートで 7.7 W の PoE 出力
- **•** 12 のポートで 30 W の PoE+
- **•** 総供給電力をポート間で割り当て

IP 電話機またはアクセス ポイントを接続するときに、自動的に電力を供給するかどうかをポート単位 で制御することができます。

10/100 PoE ポートでは、イーサネット ピン割り当ての RJ-45 コネクタを使用します。最大ケーブル長 は 328 フィート(100 m)です。10BASE-T と 100BASE-TX のトラフィックでは、カテゴリ 5、カテ ゴリ 5e、またはカテゴリ 6 のシールドなしツイストペア (UTP) ケーブルが必要です。10BASE-T ト ラフィックでは、カテゴリ 3 ケーブルまたはカテゴリ 4 UTP ケーブルを使用できます。

シスコのインテリジェント電源管理機能には、高度な電力ネゴシエーション、電力確保、およびポート 単位の電力ポリシングが含まれます。PoE ポートの設定とモニタリングについては、Cisco.com でス イッチのソフトウェア コンフィギュレーション ガイドを参照してください。

ポートの接続および仕様の詳細については、「10/100 および 10/100/1000 PoE+ ポートの接続」 (P.2-24) および付録 B「コネクタおよびケーブルの仕様」を参照してください。

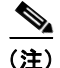

(注) PoE 回路の出力は、IEC 60950-1 の Limited Power Source (LPS; 有限電源)として評価されています。

## **10/100/1000 PoE+** ポート

各ポートは、IEEE 802.3af、IEEE 802.3at、および ePoE に準拠した装置をサポートする PoE+ 機能を 備えており、Cisco IP Phone や Cisco Aironet アクセス ポイントをサポートするシスコ独自規格の PoE 機能も備えています。

スイッチの最大出力電力は、スイッチのモデルによって 740 W または 370 W のどちらかになります。 インテリジェントな電源管理により、すべてのポートで柔軟な電力の割り当てが可能です。

供給電力が 740 W のスイッチでは、次の PoE および PoE+ を給電できます。

- **•** すべてのポートで 15.4 W の PoE 出力
- **•** 24 のポートで 30 W の PoE+

供給電力が 370 W のスイッチでは、次の PoE および PoE+ を給電できます。

- **•** 24 のポートで 15.4 W の PoE 出力
- **•** 48 のポートで 7.7 W の PoE 出力
- **•** 12 のポートで 30 W の PoE+
- **•** 総供給電力をポート間で割り当て

IP 電話機またはアクセス ポイントを接続するときに、自動的に電力を供給するかどうかをポート単位 で制御することができます。

10/100/1000 PoE ポートは、RJ-45 コネクタとイーサネット ピン割り当てを使用します。最大ケーブル 長は 328 フィート (100 m) です。100BASE-TX と 1000BASE-T のトラフィックでは、カテゴリ 5、 カテゴリ 5e、またはカテゴリ 6 のシールドなしツイストペア (UTP) ケーブルが必要です。 10BASE-T トラフィックでは、カテゴリ 3 ケーブルまたはカテゴリ 4 UTP ケーブルを使用できます。

シスコのインテリジェント電源管理機能には、高度な電力ネゴシエーション、電力確保、およびポート 単位の電力ポリシングが含まれます。PoE ポートの設定とモニタリングについては、Cisco.com でス イッチのソフトウェア コンフィギュレーション ガイドを参照してください。

ポートの接続および仕様の詳細については、「10/100 および 10/100/1000 PoE+ ポートの接続」 (P.2-24) および付録 B「コネクタおよびケーブルの仕様」を参照してください。

(注) PoE 回路の出力は、IEC 60950-1 の Limited Power Source(LPS; 有限電源)として評価されています。

## **10/100** ポート

10/100 ポートでは、イーサネット ピン割り当ての RJ-45 コネクタを使用します。最大ケーブル長は 328 フィート(100 m)です。100BASE-TX トラフィックでは、カテゴリ 5、カテゴリ 5e、またはカ テゴリ 6 のシールドなしツイストペア (UTP) ケーブルが必要です。10BASE-T トラフィックでは、 カテゴリ 3 ケーブルまたはカテゴリ 4 UTP ケーブルを使用できます。

ポートの接続および仕様の詳細については、「10/100 および 10/100/1000 ポートの接続」(P.2-26) お よび付録 B「コネクタおよびケーブルの仕様」を参照してください。

## **10/100/1000** ポート

10/100/1000 ポートでは、イーサネット ピン割り当ての RJ-45 コネクタを使用します。最大ケーブル 長は 328 フィート (100 m) です。100BASE-TX と 1000BASE-T のトラフィックでは、カテゴリ 5、 カテゴリ 5e、またはカテゴリ 6 のシールドなしツイストペア (UTP) ケーブルが必要です。 10BASE-T トラフィックでは、カテゴリ 3 ケーブルまたはカテゴリ 4 UTP ケーブルを使用できます。

ポートの接続および仕様の詳細については、「10/100 および 10/100/1000 ポートの接続」(P.2-26) お よび付録 B「コネクタおよびケーブルの仕様」を参照してください。

### 管理ポート

- **•** イーサネット管理ポート
- **•** RJ-45 コンソール ポート(EIA/TIA-232)
- **•** USB ミニタイプ B コンソール ポート(5 ピン コネクタ)

スイッチを、Windows ワークステーションやターミナル サーバなどのホストに、イーサネット管理 ポート、RJ-45 コンソール ポート、または USB コンソール ポート (USB ミニタイプ B ポート) を通 して接続できます。10/100 イーサネット管理ポート接続では、標準 RJ-45 クロス ケーブルまたはスト レート ケーブルを使用します。RJ-45 コンソール ポートの接続には、付属の RJ-45/DB-9 メス ケーブ ルを使用します。USB コンソール ポート接続では、USB タイプ A/5 ピン ミニタイプ B ケーブルを使 用します。USB コンソール インターフェイス速度は、RJ-45 コンソール インターフェイス速度と同じ です。

USB コンソール ポートを使用する場合は、(Microsoft Windows での動作のため)コンソールに接続さ れたすべての PC に Cisco Windows USB デバイス ドライバをインストールする必要があります。

(注) Cisco USB デバイス ドライバのダウンロード方法については、「Cisco Microsoft Windows USB デバイ ス ドライバのインストール」(P.C-3)を参照してください。

Cisco Windows USB デバイス ドライバでは、Windows の HyperTerminal の動作に影響を与えること なく、USB ケーブルをコンソール ポートに接続または接続解除することができます。Mac OS X と Linux には、特別なドライバは必要ありません。

コンソール出力は、常に RJ-45 および USB コンソール コネクタの両方に送られますが、コンソール入 力は、一方のコンソール コネクタだけがアクティブになります。USB コンソールは、RJ-45 コンソー ルよりも優先されます。ケーブルが USB コンソール ポートに接続されているときは、RJ-45 コンソー ル ポートが非アクティブになります。逆に、USB ケーブルを USB コンソール ポートから取り外すと、 RJ-45 ポートがアクティブになります。

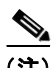

(注) 4 ピン ミニタイプ B コネクタは 5 ピン ミニタイプ B コネクタと似ていますが、これらに互換性はあり ません。5 ピン ミニタイプ B 以外は使用しないでください。図 [1-5](#page-6-0) を参照してください。

#### <span id="page-6-0"></span>図 **1-5 USB** ミニタイプ **B** ポート

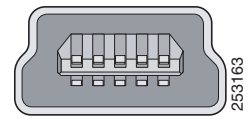

コマンドライン インターフェイス(CLI)を使用して、非アクティブ タイムアウトを設定できます。こ れを設定すると、USB コンソールがアクティブになっている場合、指定された時間内に USB コンソー ルで入力アクティビティが発生しないと、RJ-45 コンソールが再度アクティブ化されます。

非アクティブが原因で USB コンソールが非アクティブ化された後は、CLI を使用して再アクティブ化 できません。USB コンソールを再アクティブ化するには、USB ケーブルを取り外して再接続してくだ さい。CLI を使用して USB コンソール インターフェイスを設定する方法については、スイッチのソフ (<del>《『甘甘甘甘</del>』) <sub>88</sub><br>コマンドライン インターフェイス(CI<br>れを設定すると、USB コンソールがア<br>ルで入力アクティビティが発生しない<br>ギアクティブが原因で USB コンソール<br>できません。USB コンソールを再アク<br>さい。CLI を使用して USB コンソー<sup>ル</sup><br>トウェア ガイドを参照してください。

# **USB** タイプ **A** ポート

USB タイプ A インターフェイスでは、外付けの USB フラッシュ デバイス(サムドライブまたは USB キーとも呼ばれる)にアクセスできます。

このインターフェイスは、64 MB ~ 1 GB の容量の Cisco USB フラッシュ ドライブをサポートします。

Cisco IOS ソフトウェアは、フラッシュ デバイスに対する標準ファイル システム アクセス(読み取り、 書き込み、消去、コピー)を提供するとともに、フラッシュ デバイスを FAT ファイル システムで フォーマットする機能を提供します。

スイッチ管理ポートの詳細については、Cisco.com にあるスイッチのソフトウェア コンフィギュレー ション ガイドとコマンド リファレンス、および「コネクタおよびケーブルの仕様」(P.B-1) を参照し てください。

# **SFP** および **SFP+** モジュール スロット

スイッチには、2 個または 4 個の 1 ギガビット SFP モジュール スロット、または 2 個の 10 ギガビッ ト SFP+ モジュール スロットがあります。*SFP+* とマークされたスロットでは、SFP モジュールと SFP+ モジュールの両方がサポートされます。*SFP* スロットでは SFP モジュールだけがサポートされま す。図 [1-6](#page-7-0) は、SFP+ スロットのあるスイッチを示しています。

<span id="page-7-0"></span>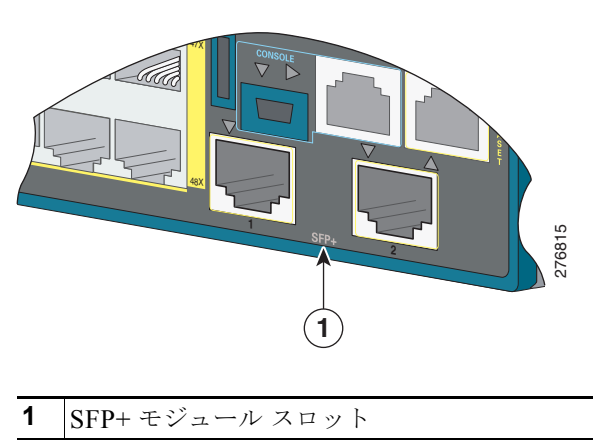

図 **1-6 SFP+** スロット

表 [1-2](#page-8-0) に、SFP モジュールをサポートするスイッチを示します。表 [1-3](#page-9-0) に、SFP+ モジュールをサポー トするスイッチを示します。

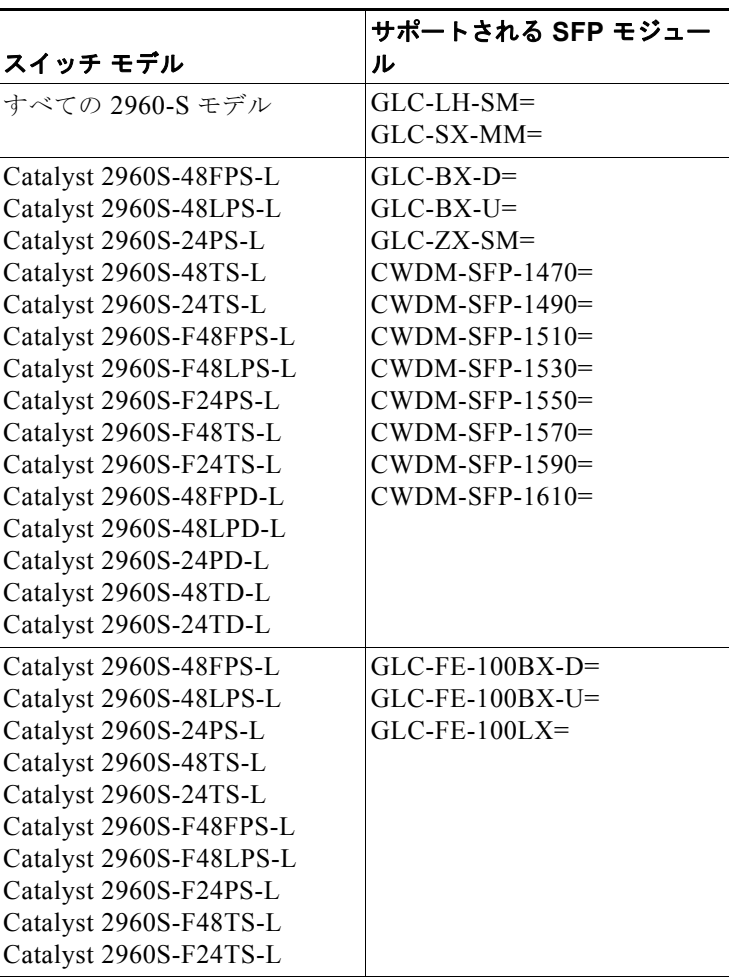

### <span id="page-8-0"></span>表 **1-2** サポートされる **SFP** モジュール

| サポートされる SFP モジュー |
|------------------|
| ル                |
| $GLC$ -GE-100FX= |
| $GLC-FE-100FX=$  |
| $GLC-T=$         |
|                  |
|                  |
|                  |
|                  |
|                  |
|                  |
|                  |
|                  |
|                  |
|                  |
|                  |
| $GLC-ZX-SM=$     |
|                  |
|                  |
|                  |
|                  |

表 **1-2** サポートされる **SFP** モジュール (続き)

#### <span id="page-9-0"></span>表 **1-3** サポートされる **SFP+** モジュール

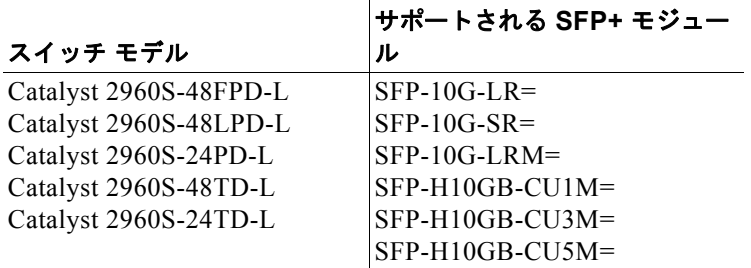

SFP モジュールの詳細については、使用する SFP モジュールのマニュアルおよび「SFP および SFP+ モジュールの取り付け」(P.2-20)を参照してください。ケーブル仕様については、付録 B「コネクタ およびケーブルの仕様」を参照してください。

## **LED**

LED を使用することで、スイッチの動作やパフォーマンスをモニタできます。図 [1-7](#page-10-1) に、スイッチの LED と、ポートのモードの選択に使用する MODE ボタンを示します。

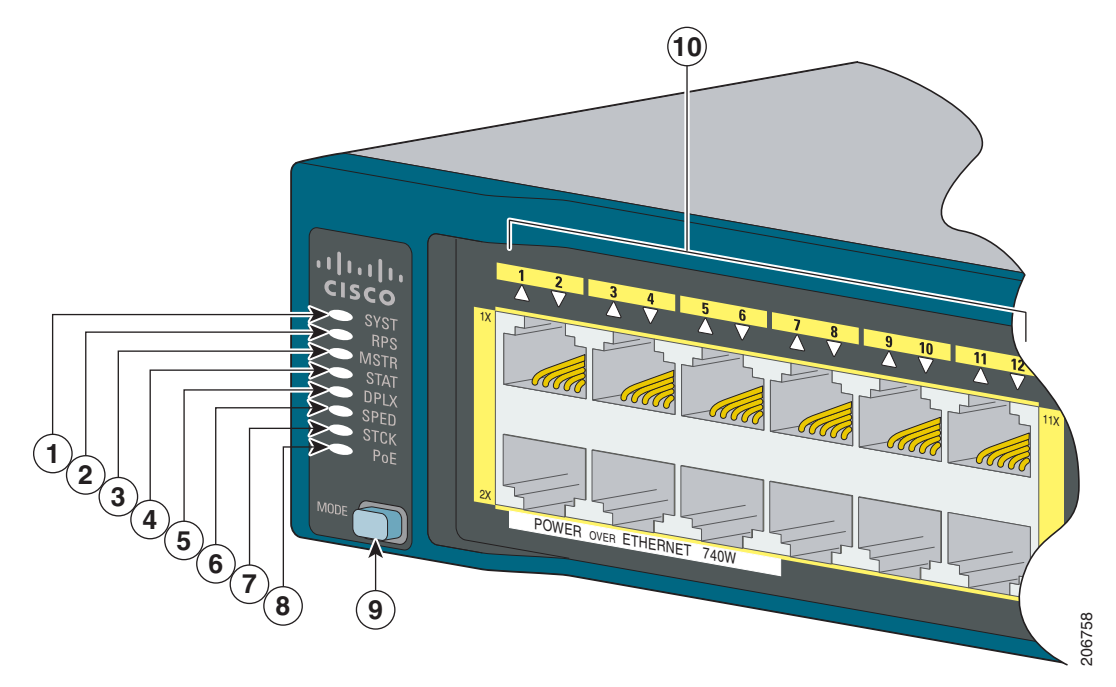

#### <span id="page-10-1"></span>図 **1-7** スイッチの **LED** と **MODE** ボタン

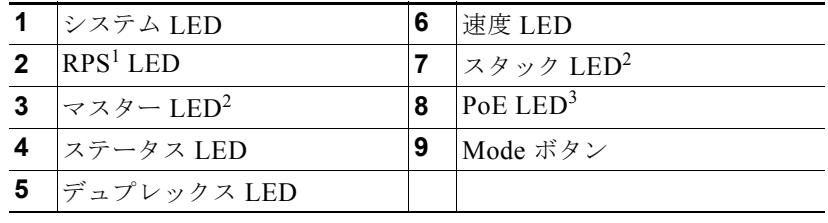

1. RPS = 冗長電源システム (RPS をサポートするスイッチ モデルのみ)。

<span id="page-10-0"></span>2. スタックをサポートするスイッチ モデルのみ。

3. PoE をサポートするスイッチ モデルのみ。

### システム **LED**

### 表 **1-4** システム **LED**

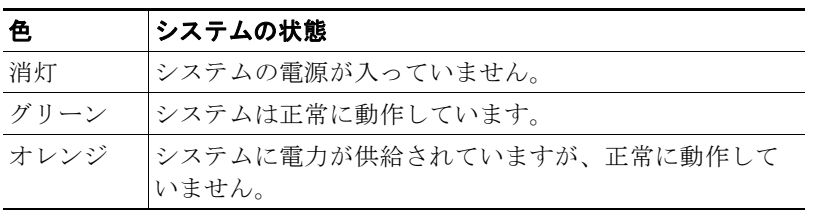

電源投入時セルフテスト (POST)実行中のシステム LED のカラーについては、「スイッチの POST 結 果」(P.3-1)を参照してください。

### **RPS LED**

(注) RPS LED は、Catalyst 2960S-F48FPS-L、2960S-F48LPS-L、2960S-F24PS-L、2960S-F48TS-L、 2960S-F24TS-L、2960S-F48TS-S、および 2960S-F24TS-S スイッチにはありません。これらのモデル は RPS をサポートしていません。

### 色 **RPS** ステータス 消灯 RPS の電源がオフになっているか、RPS が接続されていません。 緑 RPS が接続され、バックアップ電力を供給できる状態です。 緑色に点滅 RPS は接続されていますが、使用できません。別の装置に電力を供給しています (他の装置が冗長電力を利用しています)。 オレンジ RPS がスタンバイ モードか障害が発生しています。RPS のマニュアルを参照して ください。 オレンジに点滅 スイッチの電源装置に障害が発生し、RPS からスイッチに電力が供給されていま す(この装置が冗長電源を使用しています)。

Cisco RPS 2300 については、「関連資料」の項を参照してください。

### マスター **LED**

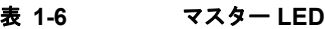

表 **1-5 RPS LED**

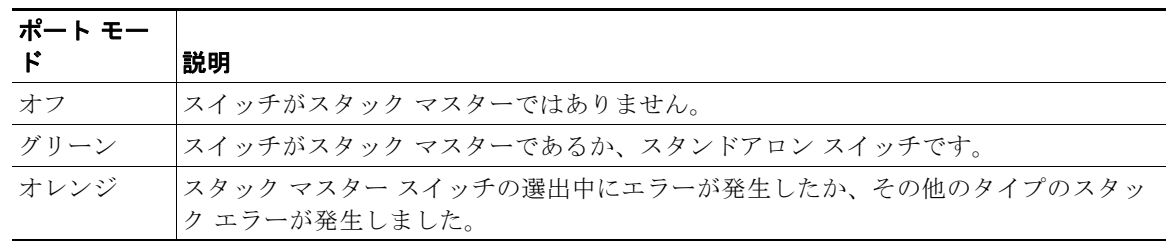

### ポート **LED** とモード

各ポートおよびモジュール スロットには、ポート LED が 1 つずつあります。これらの LED には、グ ループとして、または個別に、スイッチやポートについての情報が示されます。表 [1-7](#page-12-0) に、モード LED、その対応するポート モード、および意味を示します。

<span id="page-12-0"></span>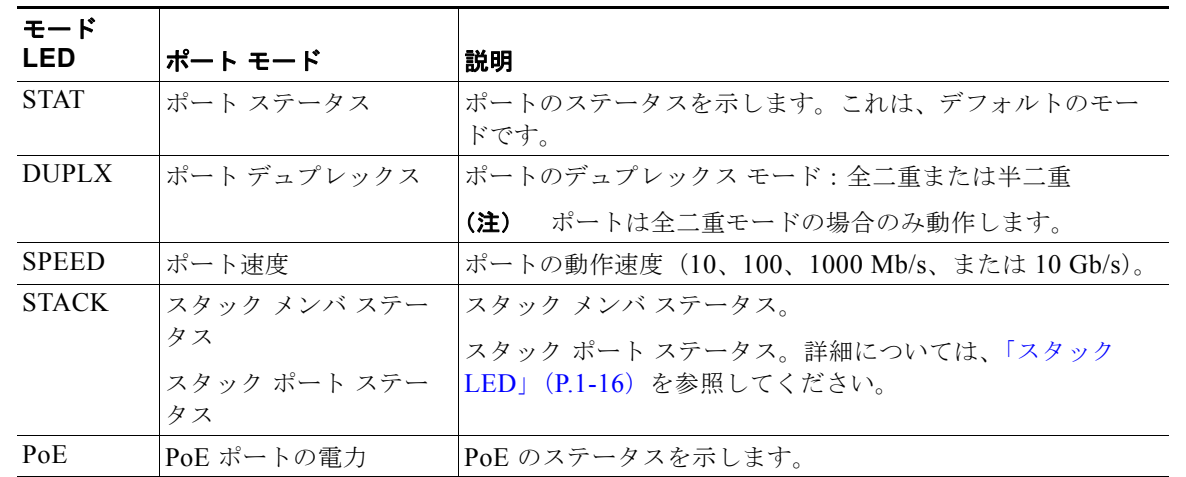

### 表 **1-7** ポート モード **LED**

### 表 **1-8 PoE** モードの **LED**

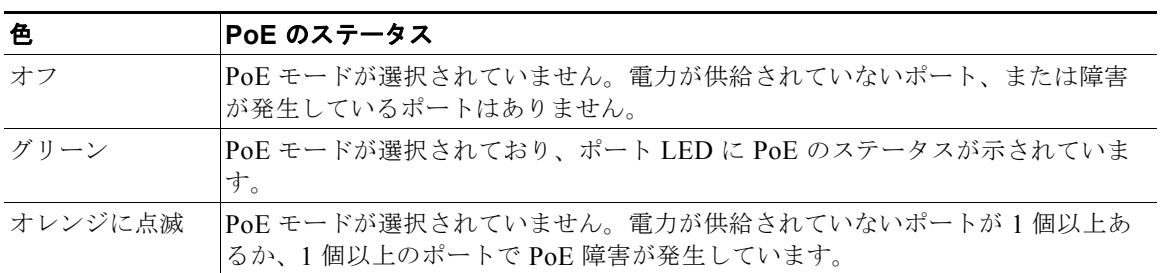

モードを選択または変更するには、目的のモードが強調表示されるまで MODE ボタンを押します。 ポート モードを変更すると、ポートの LED カラーの意味も変わります。

### 表 **1-9** 各種モードでの **LED** カラーの意味

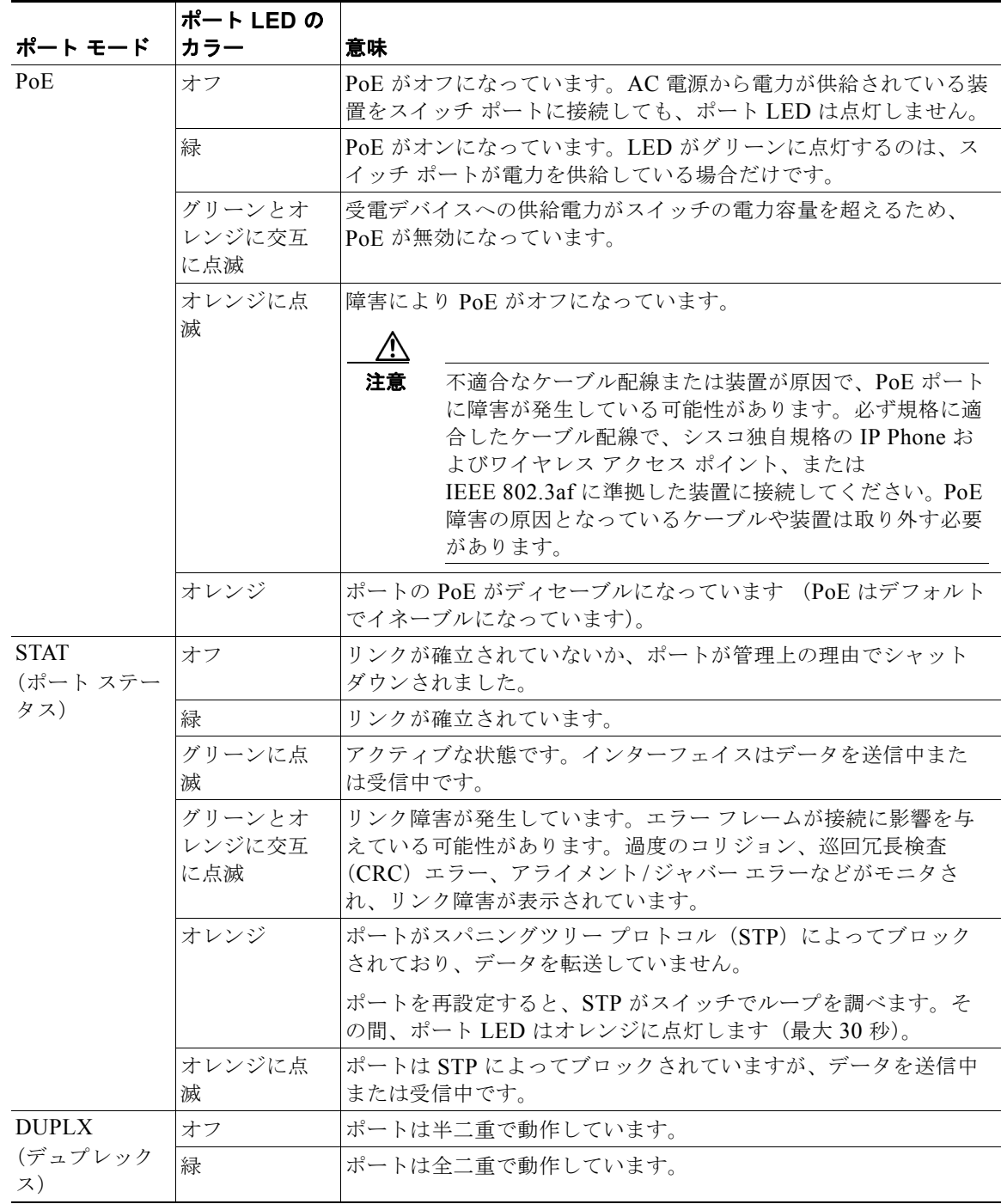

|              | ポート LED の                     |                          |  |
|--------------|-------------------------------|--------------------------|--|
| ポート モード      | <b>カラー</b>                    | 意味                       |  |
| <b>SPEED</b> | 10/100 ポートおよび 10/100/1000 ポート |                          |  |
|              | オフ                            | ポートは 10 Mb/s で動作しています。   |  |
|              | 緑                             | ポートは 100 Mb/s で動作しています。  |  |
|              | 緑色に点滅                         | ポートは 1000 Mb/s で動作しています。 |  |
|              | SFP モジュール ポート                 |                          |  |
|              | オフ                            | ポートは 10 Mb/s で動作しています。   |  |
|              | 緑                             | ポートは 100 Mb/s で動作しています。  |  |
|              | 緑色に点滅                         | ポートは 1000 Mb/s で動作しています。 |  |
|              | SFP+ モジュール ポート                |                          |  |
|              | オフ                            | ポートは動作していません。            |  |
|              | グリーンに点                        | ポートは 10 Gb/s で動作しています。   |  |
|              | 滅                             |                          |  |
|              | 緑                             | ポートは1Gb/s で動作しています。      |  |
| <b>STACK</b> | オフ                            | メンバ番号を持つスタック メンバはありません。  |  |
| (スタック メン     | 緑色に点滅                         | スタック メンバの番号です。           |  |
| バ)           | 緑                             | 他のスタック メンバ スイッチのメンバ番号です。 |  |
|              |                               |                          |  |

表 **1-9** 各種モードでの **LED** カラーの意味 (続き)

スイッチをスタックしていて、いずれかのスイッチの MODE ボタンを押した場合、すべてのスイッチ で選択したモードが表示されます。たとえば、スタック マスタで SPEED を表示する MODE ボタンを 押すと、その他のスタック メンバにも SPEED が表示されます。

PoE モードを選択していない場合でも、PoE の問題が検出されればこの LED に示されます。

### <span id="page-15-0"></span>スタック **LED**

スタック LED には、スタックのメンバ スイッチのシーケンスが示されます。最大で 4 台のスイッチを 同じスタックのメンバにすることができます。1 ~ 4 番めのポート LED には、スイッチのメンバ番号 が示されます。図 [1-8](#page-15-1) に、スタック メンバ番号が 1 である最初のスイッチの LED を示します。たとえ ば、MODE ボタンを押して STACK を選択すると、ポート 1 の LED はグリーンに点滅します。ポート 2 と 3 の LED はグリーンに点灯し、これらが別のスタック メンバのメンバ番号であることを表します。 そのスタックにはもうメンバが含まれていないため、その他のポート LED は消灯します。

**Catalyst 2960-S** Series **PoE 10G** POWER OVER ETHERNET 740W **Catalyst 2960-S** Series **PoE 10G** POWER OVER ETHERNET 740W **Catalyst 2960-S** Series **PoE 10G** POWER OVER ETHERNET 740W 2X 1X POWER OVER ETHERNET  $\mathbf{1}$ **2 3** 206696

<span id="page-15-1"></span>図 **1-8** スタック **LED**

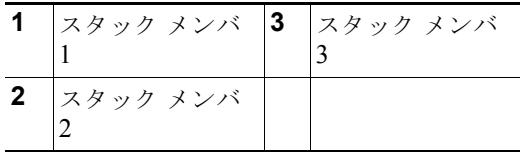

スタック LED を選択すると、(スイッチ背面パネルの) スタック ポートがアップの状態であれば対応 するスタック LED がグリーンに点灯します。ポートがダウンの状態であれば、対応するスタック LED がオレンジに点灯します。スイッチの SFP+ モジュール ポートの LED 1 および 2 には、それぞれス タック ポート 1 および 2 のステータスが示されます。

スタック内のすべてのスイッチでポート LED がグリーンに点灯している場合、そのスタックは全帯域 幅で動作中です。いずれかの LED がグリーンでない場合、そのスタックは全帯域幅で動作していませ  $h_{\circ}$ 

### コンソール **LED**

コンソール LED はコンソール ポートが使用中であることを示します。

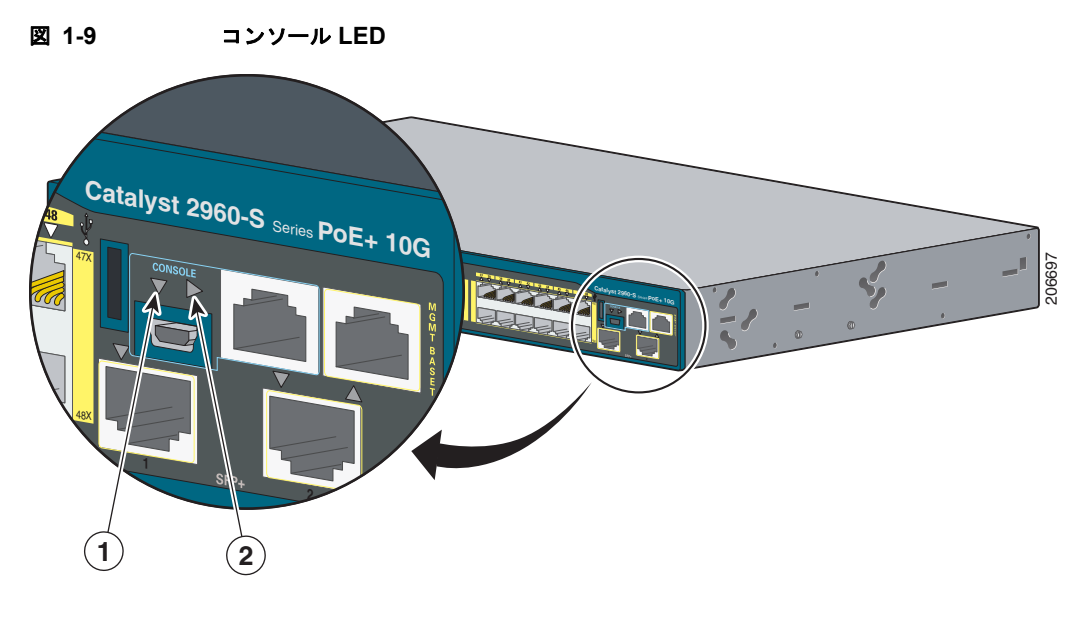

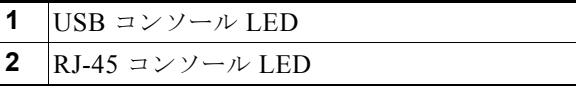

ケーブルをコンソール ポートに接続している場合は、自動的に、そのポートがコンソール通信に使用 されます。2 本のコンソール ケーブルを接続している場合は、USB コンソール ポートが優先されます。 表 [1-10](#page-16-0) に、コンソールおよび USB ポートの LED のカラーとその意味を示します。

#### <span id="page-16-0"></span>表 **1-10 RJ-45** および **USB** コンソール **LED**

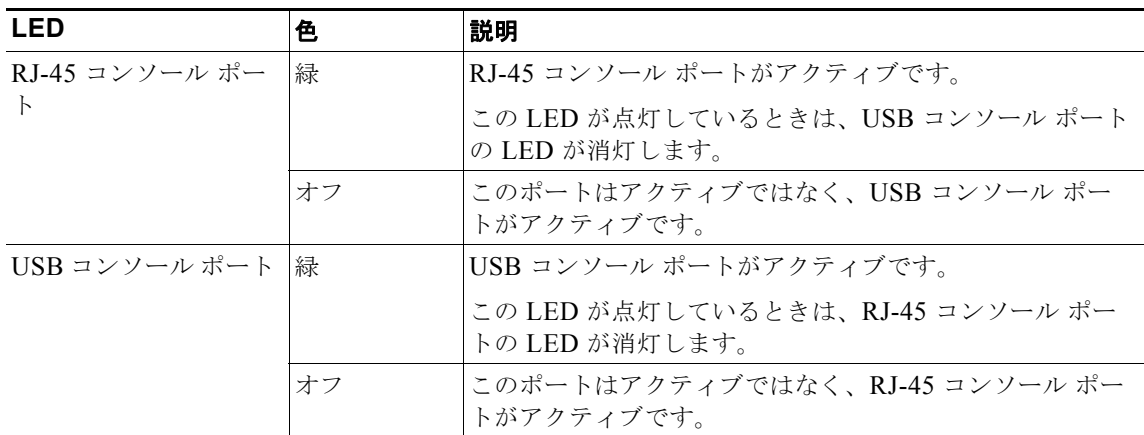

### イーサネット管理ポート **LED**

表 **1-11** イーサネット管理ポート **LED**

| 色    | 説明                |
|------|-------------------|
| 緑    | PC へのリンクがアクティブです。 |
| オフ   | リンクが非アクティブです。     |
| オレンジ | POSTに失敗しました。      |

# <span id="page-17-0"></span>背面パネル

スタックに対応したスイッチの背面パネルには、FlexStack モジュール スロット、ファン排気口、およ び AC 電源コネクタがあります。スタッキング対応スイッチには、RPS コネクタ付きのものと RPS コ ネクタなしのものがあります。図 [1-10](#page-17-1) および図 [1-11](#page-18-0) を参照してください。

<span id="page-17-1"></span>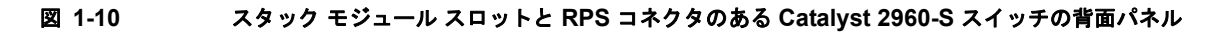

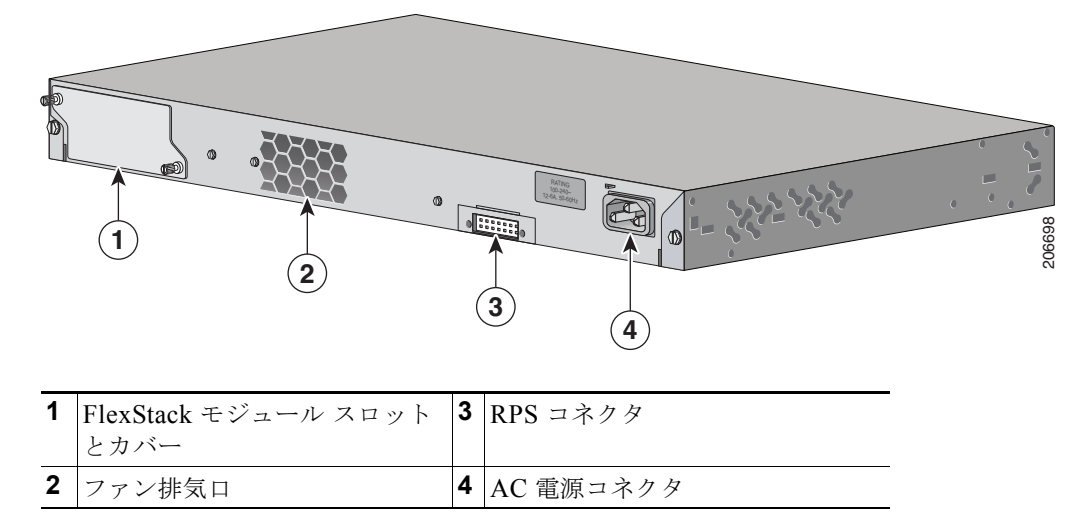

<span id="page-18-0"></span>図 **1-11** スタック モジュール スロットがあり、**RPS** コネクタのない **Catalyst 2960-S** スイッチの背面パ ネル

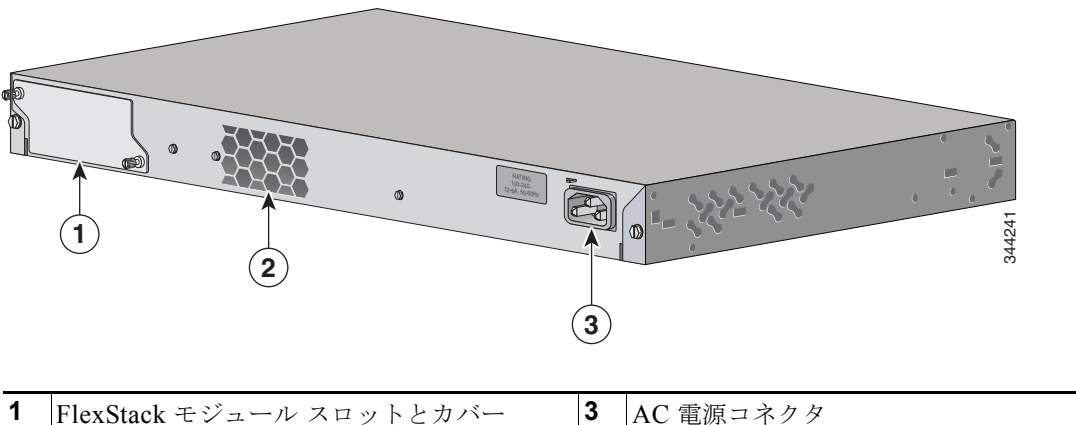

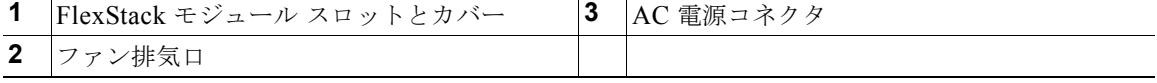

スタックに対応していないスイッチの背面パネルには、ファン排気口、および AC 電源コネクタがあり ます。スタッキング非対応スイッチには、RPS コネクタ付きのものと RPS コネクタなしのものがあり ます。図 [1-12](#page-18-1) および図 [1-13](#page-19-0) を参照してください。

#### <span id="page-18-1"></span>図 **1-12 RPS** コネクタのある **Catalyst 2960-S** スイッチの背面パネル

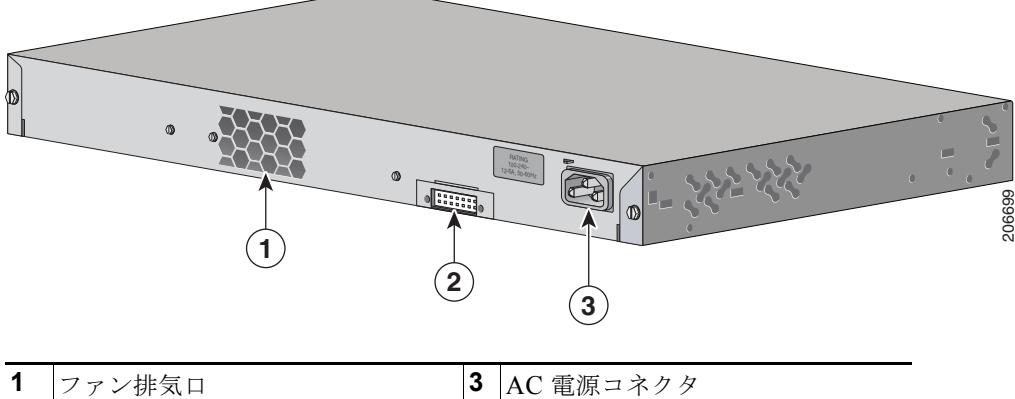

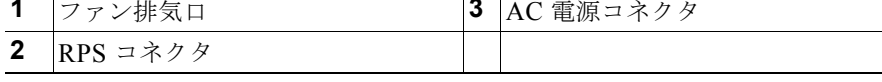

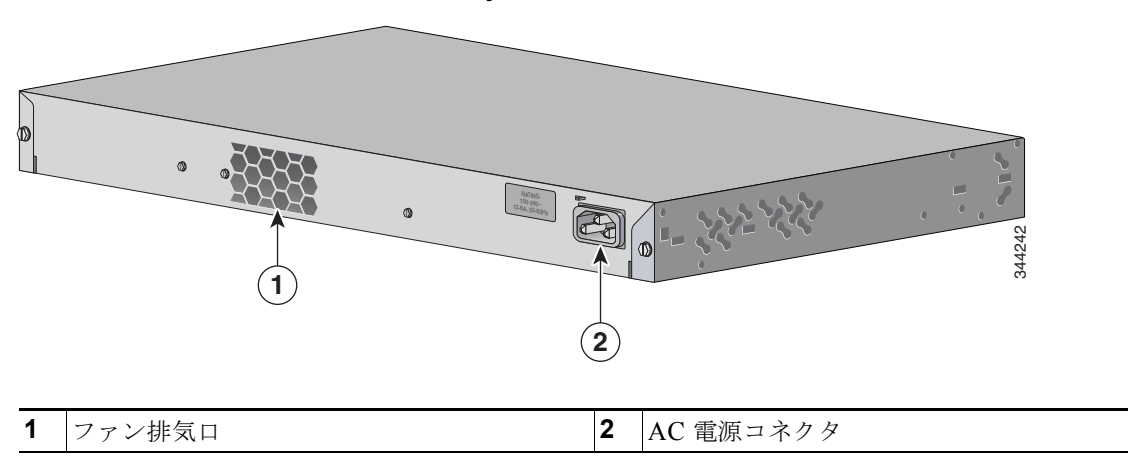

### <span id="page-19-0"></span>図 **1-13 RPS** コネクタのない **Catalyst 2960-S** スイッチの背面パネル

# **FlexStack** ポート

スタックに対応したスイッチ モデルは、オプションのスタック キットを使用したスタックをサポート しています。スイッチ背面パネルのスロットに取り付ける FlexStack モジュール(ホットスワップ可 能)、および FlexStack モジュール ポートを接続する 0.5 m の FlexStack ケーブルが付属しています。

FlexStack モジュールの取り付けについては、「FlexStack モジュールの取り付け」(P.2-7)を参照して ください。スタックのケーブル接続については、「FlexStack ケーブルの接続」(P.2-17)を参照してく ださい。

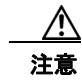

注意 必ず承認されているケーブルを使用して、別の Catalyst 2960-S スイッチにのみ接続してください。 承認されていないシスコ製ケーブルまたは機器に接続すると、機器が損傷するおそれがあります。

# **RPS** コネクタ

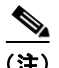

(注) RPS は、Catalyst 2960S-F48FPS-L、2960S-F48LPS-L、2960S-F24PS-L、2960S-F48TS-L、 2960S-F24TS-L、2960S-F48TS-S、および 2960S-F24TS-S スイッチではサポートされません。

Cisco RPS 2300 (モデル PWR-RPS2300) は、Catalyst 2960-S スイッチをサポートしています。

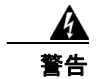

警告 **RPS** レセプタクルには **Cisco RPS** モデル **RPS2300** だけを接続してください。ステートメント 370

スイッチと冗長電源システムは、別々の AC 電源に接続してください。 このケーブルは、RPS: CAB-RPS2300-E 用に使用してください。

### **Cisco RPS 2300**

Cisco RPS 2300 は、同時に 6 台の外部ネットワーク装置をサポートし、障害が発生した 1 台または 2 台の装置に電力を供給できる冗長電源システムです。接続先の装置の内部電源装置の障害を検知し、障 害が発生した装置に電力を供給することでネットワーク トラフィックの損失を防ぎます。詳細につい ては、「関連資料」の項を参照してください。

Cisco RPS 2300 には、2つの出力レベル (-52 V と 12 V) があり、合計出力は最大 2300 W です。

サポートされているすべての接続先スイッチは、RPS 2300 と同時に通信を行うことができます。ス イッチのソフトウェアから次の RPS 2300 機能を設定できます。

- **•** 接続先スイッチごとに RPS のアクティブまたはスタンバイ モードを有効にする。
- **•** RPS サポート用にスイッチのプライオリティを設定する。
- **•** 接続先スイッチと電源モジュールのサイズを表示する。
- **•** RPS がスイッチに電力を供給した時点でレポートを受け取る。
- **•** RPS 電源モジュールのステータス レポートを受け取る。
- **•** バックアップ、障害、および例外の履歴を読み取り、モニタする。

### **AC** 電源コネクタ

スイッチは、内蔵の電源装置から電力を供給されます。内蔵 AC 電源装置は、入力電圧 100 ~ 240 VAC に対応するオートレンジング ユニットです。付属の AC 電源コードを使用して、AC 電源コンセ ントに接続します。

# <span id="page-20-0"></span>管理オプション

**•** Cisco Network Assistant

Cisco Network Assistant は、中小企業の LAN に適した、PC ベースのネットワーク管理 GUI アプ リケーションです。この GUI を使用すると、スイッチ クラスタやスタンドアロン スイッチを設定 および管理できます。Cisco Network Assistant は、次の URL から無料でダウンロードできます。

<http://www.cisco.com/pcgi-bin/tablebuild.pl/NetworkAssistant>

Network Assistant アプリケーションの起動については、Cisco.com にある『*Getting Started with Cisco Network Assistant*』を参照してください。

**•** デバイス マネージャ

スイッチ メモリ内のデバイス マネージャを使用して、個々のスイッチやスタンドアロン スイッチ を管理できます。この Web インターフェイスは、ネットワークの任意の場所から、設定およびモ ニタ機能を提供します。詳細については、スイッチのスタートアップ ガイドおよびデバイス マ ネージャのオンライン ヘルプを参照してください。

**•** Cisco IOS CLI

CLI を使用してスイッチおよびスイッチ クラスタ メンバを設定し、モニタできます。CLI には、 スイッチのコンソール ポートに直接管理ステーションを接続するか、リモート管理ステーション から Telnet を使用してアクセスします。詳細については、Cisco.com でスイッチのコマンド リ ファレンスを参照してください。

**•** CiscoWorks アプリケーション

CiscoWorks LAN Management Solution(LMS)は、シスコ ネットワークの設定、管理、モニタ、 トラブルシューティングを単純化する管理ツールのスイートです。詳細については、LMS のマ ニュアルを参照してください。

<http://cisco.com/go/lms>

**•** CiscoView アプリケーション

CiscoView 装置管理アプリケーションでは、スイッチのステータスとパフォーマンス情報の表示、 およびコンフィギュレーション パラメータの設定に使用するスイッチ イメージを表示できます。 CiscoView アプリケーション(別売)は、スタンドアロン アプリケーションとして利用すること も、簡易ネットワーク管理プロトコル (SNMP) に組み込むこともできます。詳細については、次 の URL にある CiscoView のマニュアルを参照してください。 [http://www.cisco.com/en/US/products/sw/cscowork/ps4565/tsd\\_products\\_support\\_series\\_home.ht](http://www.cisco.com/en/US/products/sw/cscowork/ps4565/tsd_products_support_series_home.html) ml

**•** Cisco Configuration Engine

Cisco Configuration Engine は、初期設定と設定更新を自動化するネットワーク管理ソフトウェア です。装置に固有の設定変更を生成し、それをその装置に送信し、設定変更を実行して、その結果 をログに記録します。Cisco Configuration Engine の詳細については、Cisco.com にあるソフト ウェア コンフィギュレーション ガイドを参照してください。

**•** SNMP ネットワーク管理

HP OpenView や SunNet Manager などのプラットフォームが稼働している簡易ネットワーク管理 プロトコル(SNMP)対応管理ステーションから、スイッチを管理できます。スイッチは、管理情 報ベース(MIB)拡張機能の包括的なセットと 4 つの Remote Monitoring(RMON)グループを サポートしています。詳細については、Cisco.com 上のスイッチのソフトウェア コンフィギュレー ション ガイドおよび SNMP アプリケーションに付属のマニュアルを参照してください。

**•** Cisco Security Manager

Cisco Security Manager(Security Manager)は、Cisco セキュリティ デバイスのセキュリティ ポ リシーを管理します。Security Manager は、複数の装置間でのファイアウォール、IPS、および VPN(サイトツーサイト、リモート アクセス、および SSL)サービスの統合的なプロビジョニン グをサポートします。詳細については、『*[User Guide for Cisco Security Manager 3.2.2](http://www.cisco.com/en/US/docs/security/security_management/cisco_security_manager/security_manager/3.2.2/user/guide/UserGuide.html)*』を参照し てください。

**•** Catalyst の便利な機能

スマート インストール機能により、ネットワーク内に単一の管理ポイント(ディレクタ)を用意 できます。この機能を使用すると、新たに設置したスイッチのイメージと設定のアップグレードを ゼロ タッチで行うことができ、すべてのクライアント スイッチに対してイメージと設定をダウン ロードすることもできます。詳細については、Cisco.com にある『*Cisco Smart Install Configuration Guide*』を参照してください。

Auto Smartport マクロは、ポートで検出されたデバイス タイプに基づいてポートを動的に設定し ます。スイッチは、新しいデバイスを検出すると、そのポートに適切な Auto Smartport マクロを 適用します。Auto Smartport の設定の詳細については、Cisco.com にあるスイッチのソフトウェア コンフィギュレーション ガイドを参照してください。

### ネットワーク構成

ネットワーク構成の概念と、スイッチを使用して専用ネットワーク セグメントを作成し、ファスト イーサネットおよびギガビット イーサネット接続で相互接続する例については、Cisco.com にあるス イッチのソフトウェア コンフィギュレーション ガイドを参照してください。